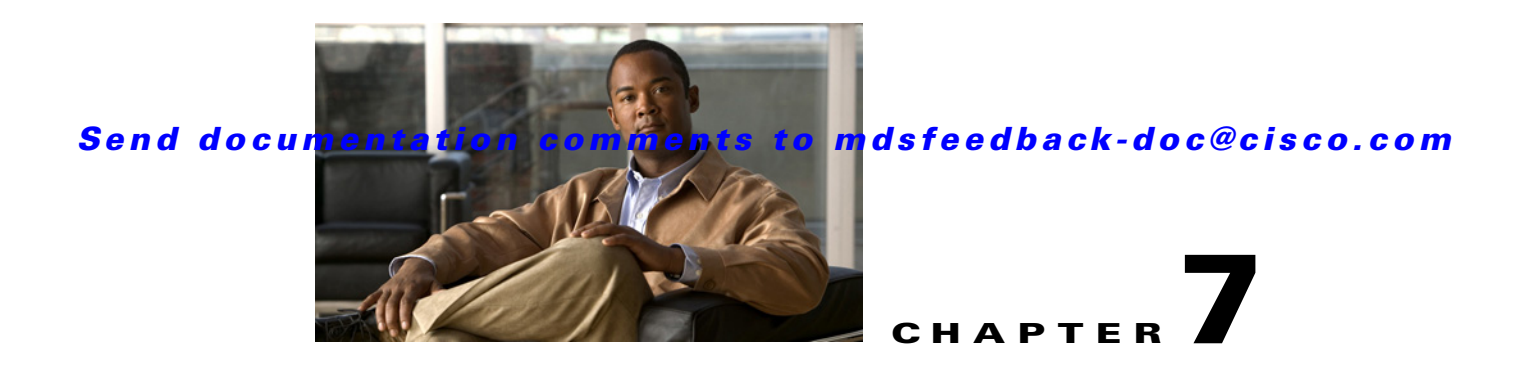

# **Using the Command Line Interface to Configure SME**

This chapter contains information about Cisco Storage Media Encryption basic configuration using the command line interface (CLI). It contains the following sections:

- **•** [SME Configuration Tasks, page 7-1](#page-0-0)
- **•** [Enabling and Disabling SME Clustering, page 7-2](#page-1-0)
- **•** [Enabling and Disabling the Cisco SME Service, page 7-2](#page-1-1)
- **•** [Creating the SME Interface, page 7-2](#page-1-2)
- [Deleting the SME Interface, page 7-3](#page-2-0)
- **•** [Creating the SME Cluster, page 7-3](#page-2-1)
- **•** [Setting the SME Cluster Security Level, page 7-4](#page-3-0)
- **•** [Setting Up the Cisco SME Adminstrator and Recovery Officer Roles, page 7-5](#page-4-0)
- **•** [Adding an SME Interface from a Local or Remote Switch, page 7-5](#page-4-1)
- **•** [Configuring Unique or Shared Key Mode, page 7-6](#page-5-0)
- **•** [Enabling and Disabling Automatic Volume Groups, page 7-6](#page-5-1)
- **•** [Enabling and Disabling Tape Compression, page 7-7](#page-6-0)
- **•** [Enabling and Disabling Key-on-Tape, page 7-7](#page-6-1)
- **•** [Configuring a Tape Volume Group, page 7-8](#page-7-0)
- **•** [Viewing Cisco SME Cluster, Internal, and Transport Information, page 7-9](#page-8-0)

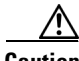

**Caution** Before a reboot or before making any changes to the Cisco SME configuration, including adding or deleting SME interfaces, you must enter the **copy running-config startup-config** CLI command.

# <span id="page-0-0"></span>**SME Configuration Tasks**

The process of configuring SME on an MDS-18/4 module or Cisco MDS 9222i involves a number of configuration tasks that should be followed in chronological order. The configuration tasks included in this process are the following:

**•** Enable clustering on the MDS-18/4 module switch

- **•** Enable SME on the MDS-18/4 module switch
- **•** Add the SME interface to the MDS-18/4 module switch
- **•** Add a fabric that includes the MDS-18/4 module switch with the SME interface
- **•** Create a cluster
	- **–** Name the cluster
	- **–** Select the fabrics that you want to create a cluster from
	- **–** Select the SME interfaces from the fabrics that you are including in the cluster
	- **–** Select the master key security level (Basic, Standard, or Advanced)
	- **–** Select the security key (shared or unique) and tape preferences (store the key on tape, automatic volume grouping, and compression)
	- **–** Specify the Key Management Center server and key certificate file
	- **–** Specify the password to encrypt the master key and download the key file

## <span id="page-1-0"></span>**Enabling and Disabling SME Clustering**

The first step in the process of configuring Cisco SME is to enable the SME clustering.

To enable or disable the SME cluster, follow these steps:

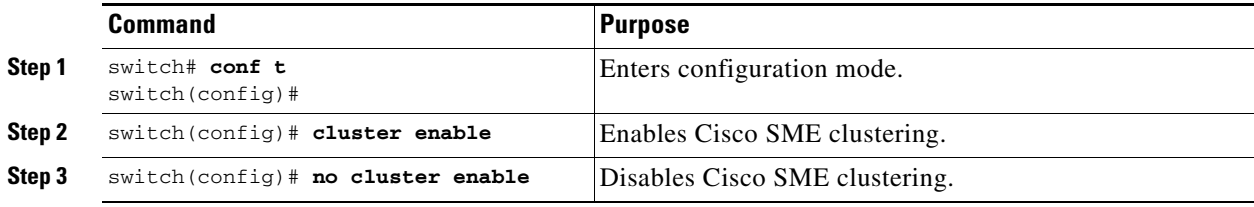

## <span id="page-1-1"></span>**Enabling and Disabling the Cisco SME Service**

Cisco SME services must be enabled to take advantage of the SME encryption and security features. After enabling the SME cluster, the second step in the process of configuring Cisco SME is to enable the SME service.

To enable or disable the SME service, follow these steps:

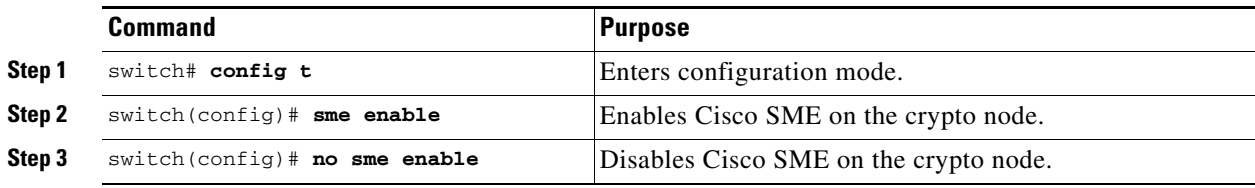

For additional information on clusters, see Chapter 3, "Cisco SME Cluster Management."

## <span id="page-1-2"></span>**Creating the SME Interface**

After enabling the cluster and enabling SME, configure the SME interface on the switch.

To configure the SME interface, follow these steps:

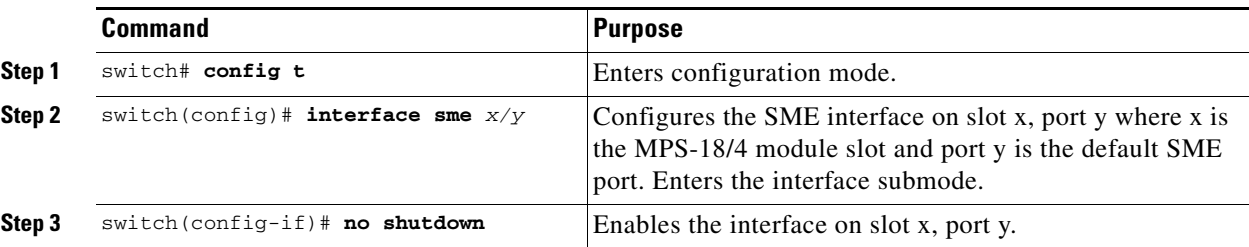

Note Configure the SME interface on the MPS-18/4 module slot and port 1.

**Note** After configuring the SME interface, a **show int** command will show that the SME interface is down until the interface is added to a cluster.

**Note** After configuring the SME interface, a message similar to the following is displayed:

2007 Jun 6 21:34:14 switch %DAEMON-2-SYSTEM\_MSG: <<%SME-2-LOG\_WARN\_SME\_LICENSE\_GRACE>> No SME Licence. Feature will be shut down after a grace period of approximately 118 days.

### <span id="page-2-0"></span>**Deleting the SME Interface**

Before deleting the SME interface, you must remove the switch the cluster.

**Note** Deleting an SME interface that is part of a cluster is not allowed. First remove the switch from the cluster by entering the **no sme cluster** *cluster name* command, then delete the SME interface.

To delete the SME interface, follow these steps:

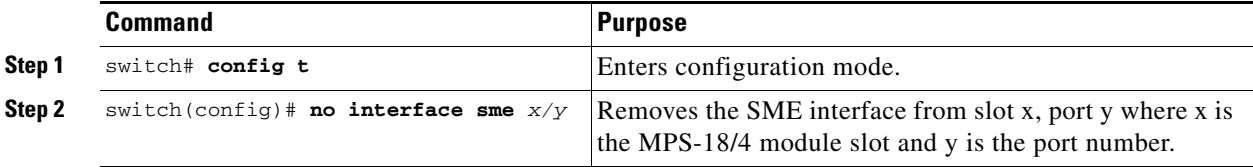

## <span id="page-2-1"></span>**Creating the SME Cluster**

To create an SME cluster, you identify the fabrics that you want to include in the cluster and you configure the following:

- **•** Automatic volume grouping
- **•** Key Management Center (KMC)
- **•** Target discovery

- **•** Tape groups
- **•** Key-on-tape mode
- **•** Recovery
- **•** Shared key mode
- **•** Shutdown cluster for recovery
- **•** Volume Tape Groups
- **•** Tape Compression

To create an SME cluster, follow these steps:

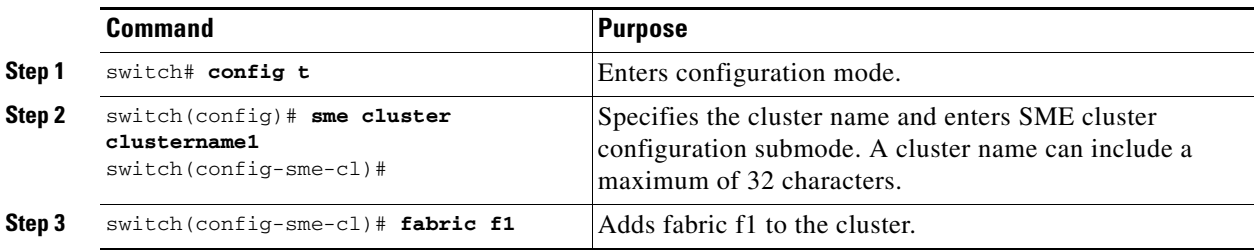

## <span id="page-3-0"></span>**Setting the SME Cluster Security Level**

.

There are 3 levels of security: Basic, Standard, and Advanced. Standard and Advanced security levels require smart cards

| <b>Security Level</b> | <b>Definition</b>                                                                                                    |
|-----------------------|----------------------------------------------------------------------------------------------------|
| Basic                 | The master key is stored in a file and encrypted with a password. To retrieve the<br>master key, you need access to the file and the password.                                                                                                    |
| Standard              | Standard security requires one smart card. When you create a cluster and the<br>master key is generated, you are asked for the smart card. The Master key is then<br>written to the smart card. To retrieve the master key, you need the smart card and<br>the smart card pin.                                                                                                    |
| Advanced              | Advanced security requires 5 smart cards. When you create a cluster and select<br>Advanced security mode, you designate the number of smart cards (2 or 3 of 5<br>smart cards or 2 of 3 smart cards) that are required to recover the master key when<br>data needs to be retrieved. For example, if you specify 2 of 5 smart cards, then<br>you will need 2 of the 5 smart cards to recover the master key. Each smart card is<br>owned by a Cisco SME Recovery Officer. |
|                       | The greater the number of required smart cards, the greater the security.<br><b>Note</b><br>However, if smart cards are lost or if they are damaged, this reduces the<br>number of available smart cards that could be used to recover the master<br>key.                                                                                                    |

*Table 7-1 Master Key Security Levels*

To set the SME cluster security level, follow these steps:

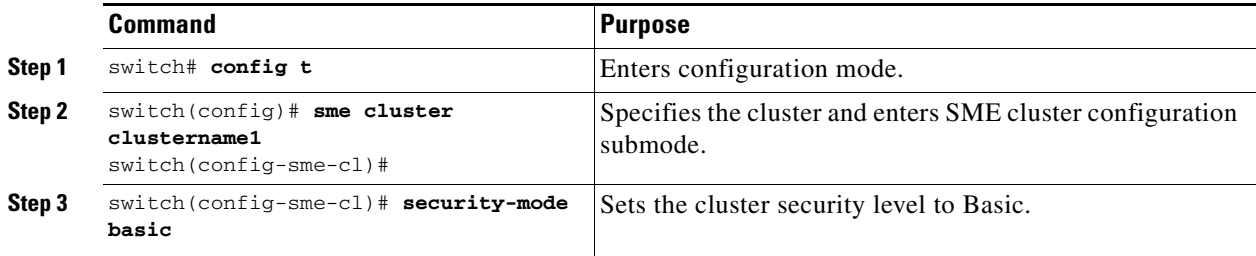

## <span id="page-4-0"></span>**Setting Up the Cisco SME Adminstrator and Recovery Officer Roles**

To set up the Cisco SME Administrator and Cisco SME Recovery Officer roles, follow these steps::

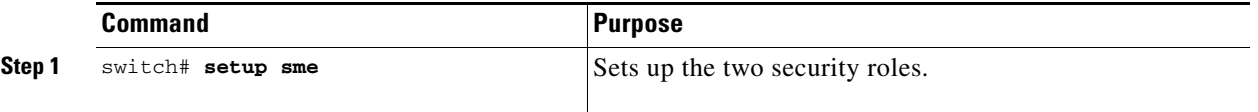

## <span id="page-4-1"></span>**Adding an SME Interface from a Local or Remote Switch**

Before adding an SME interface, be sure to enable clustering, enable Cisco SME, and start the Cisco SME interface on the switch, and then add the interface to the cluster.

To add an SME interface from a local switch, follow these steps:

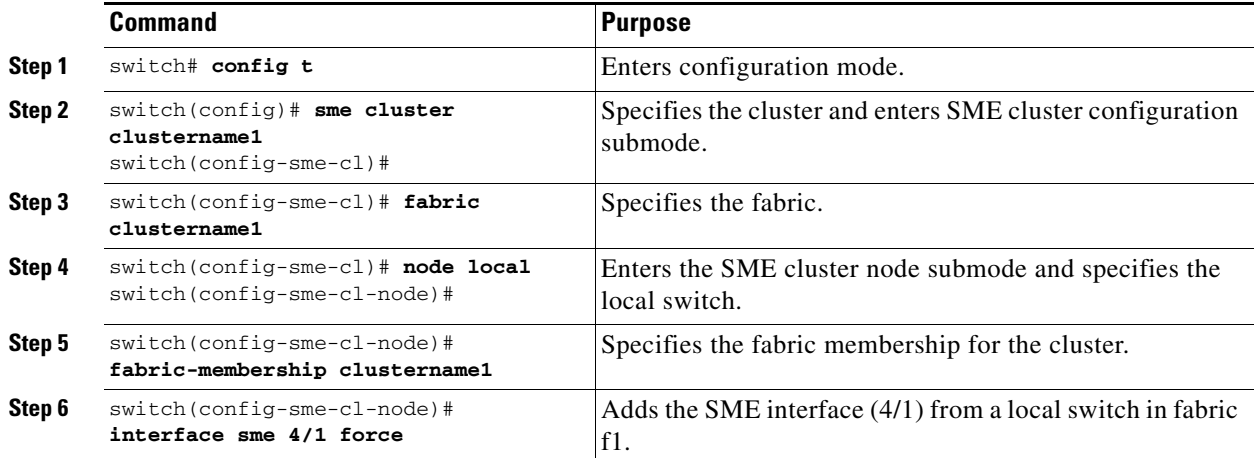

To add an SME interface from a remote switch, follow these steps:

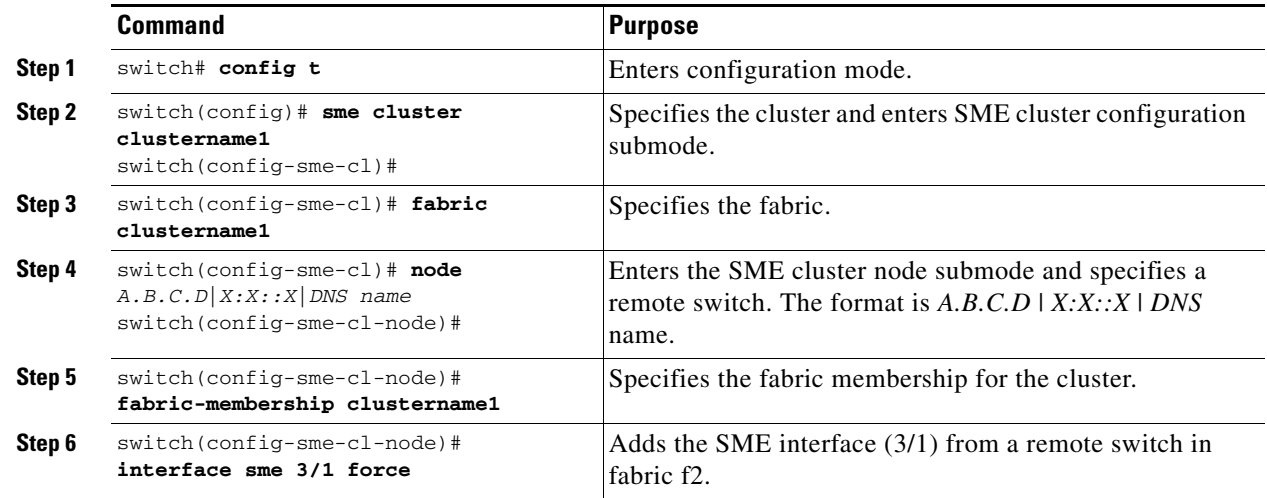

### <span id="page-5-0"></span>**Configuring Unique or Shared Key Mode**

Shared key mode is used to generate a single key that is used for a group of backup tapes.

Unique key mode is used to generate unique or specific keys for each tape cartridge.

To configure the shared key or unique key mode, follow these steps:

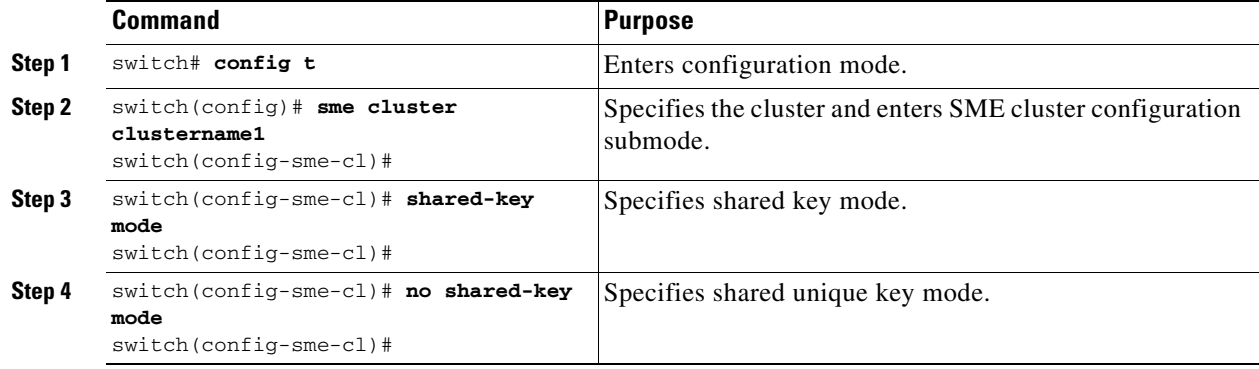

Note Configure the Cisco KMC before configuring the key mode. See "Cisco Key Management Center" section on page 6-2.

## <span id="page-5-1"></span>**Enabling and Disabling Automatic Volume Groups**

When SME recognizes that a tape barcode does not belong to an exiting volume group, then SME creates a new volume group when automatic volume grouping is enabled.

Automatic volume grouping is disabled by default.

To enable or disable automatic volume grouping, follow these steps:

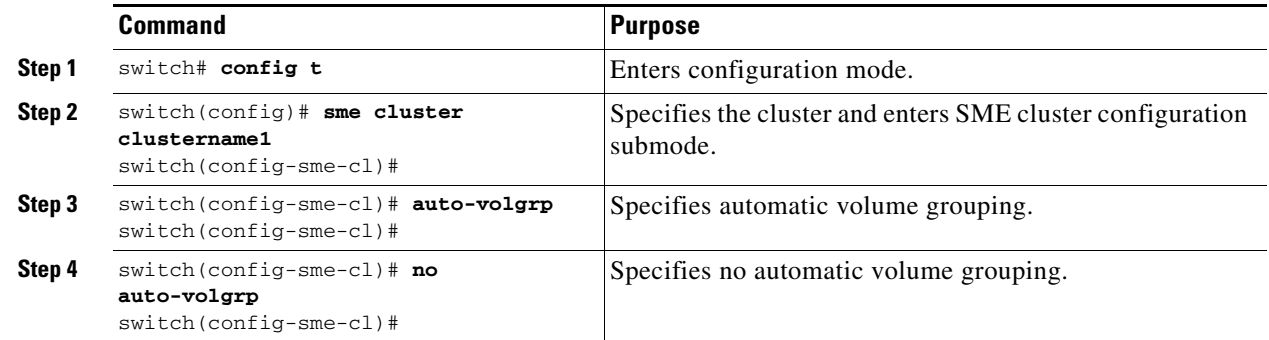

## <span id="page-6-0"></span>**Enabling and Disabling Tape Compression**

To enable tape compression, follow these steps:

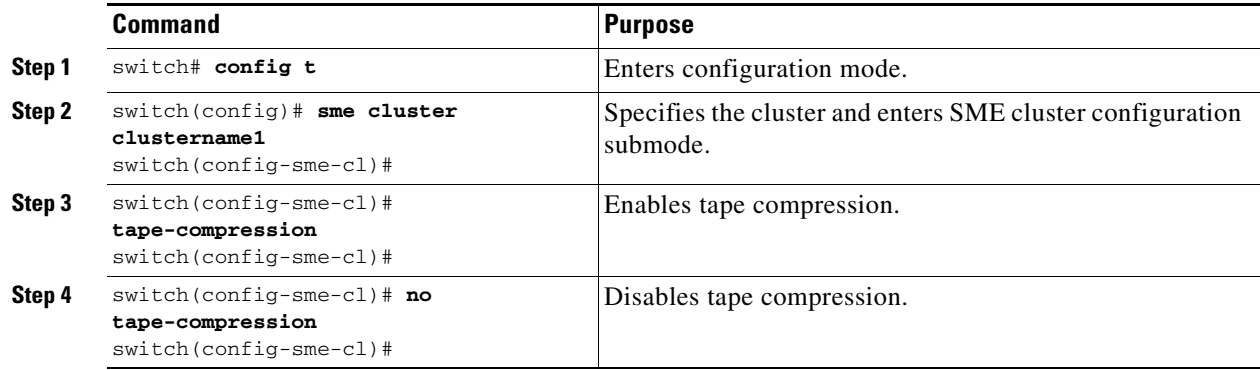

## <span id="page-6-1"></span>**Enabling and Disabling Key-on-Tape**

Cisco SME provides the option to store the encrypted security keys on the backup tapes.

To enable the key-on-tape feature, follow these steps:

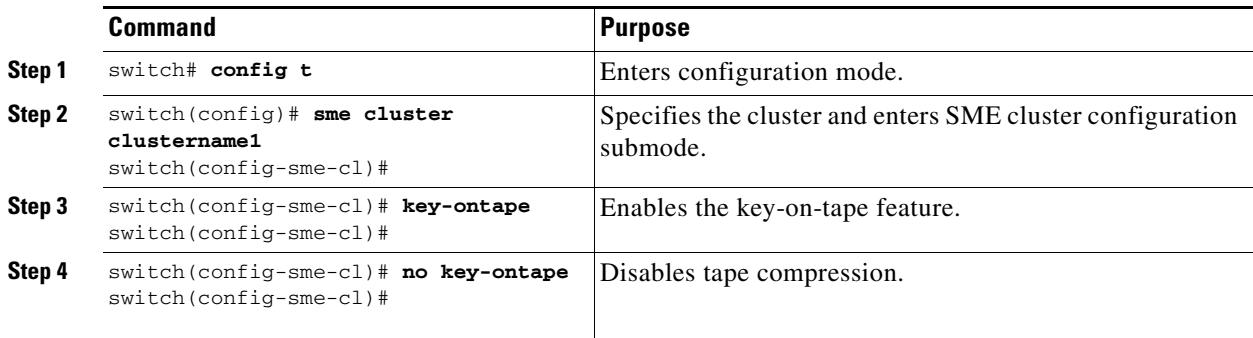

# <span id="page-7-0"></span>**Configuring a Tape Volume Group**

A tape volume group is a group of tapes that are categorized usually by function. For example, HR1 could be the designated tape volume group for all Human Resource backup tapes; EM1 could be the designated tape volume group for all Email backup tapes.

Adding tape groups allows you to select the VSANs, hosts, storage devices, and paths that SME will use for encrypted data. For example, adding a tape group for HR data sets the mapping for SME to transfer data from the HR hosts to the dedicated HR backup tapes.

To configure a tape volume group, follow these steps:

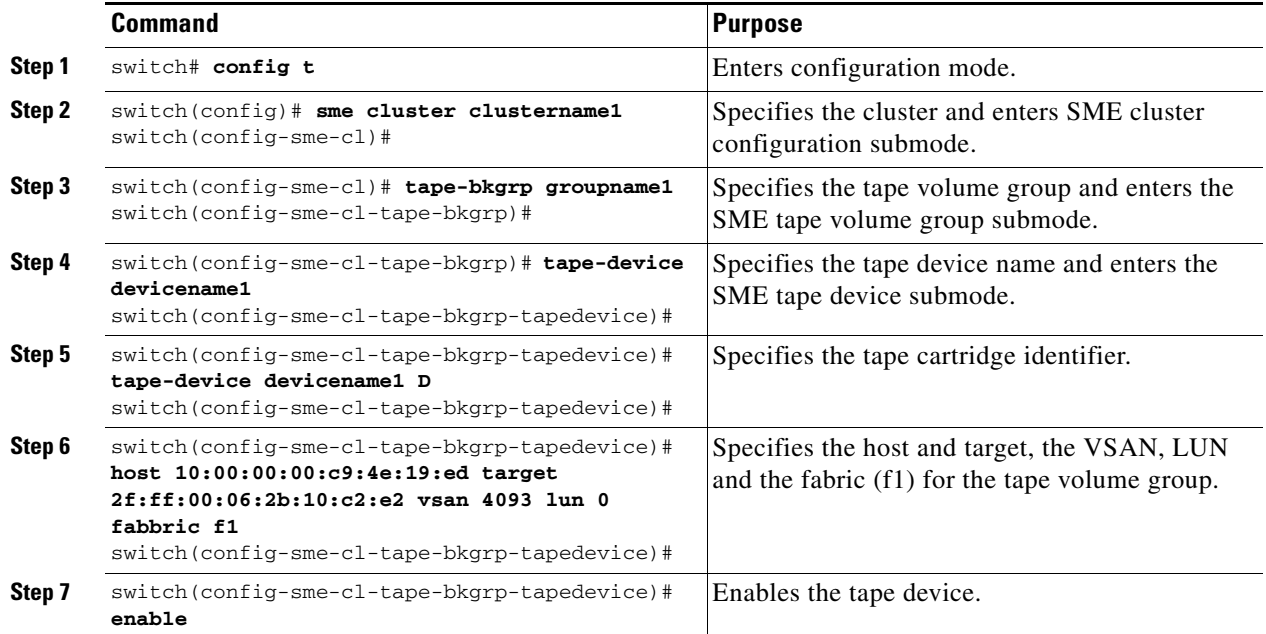

### <span id="page-8-0"></span>**Viewing Cisco SME Cluster, Internal, and Transport Information**

To verify Cisco SME cluster configurations, you can use the **show sme** command to view a specific cluster configuration, internal information, and transport information.

A sample output of the **show sme cluster** command follows:

```
switch# show sme cluster clustername1
SME Cluster is clustername1 
   Cluster ID is 2e:00:00:05:30:01:ad:f4 
   Cluster is Operational 
   Cluster is Not Shutdown 
   Cluster config version is 27 
   Security mode is basic 
   Cluster status is online 
   Total Nodes are 1 
   Recovery Scheme is 1 out of 1 
   Fabric[0] is f1 
   CKMC server has not been provisioned 
   Master Key GUID is 8c57a8d82d2098ee-3b27-6c2b116a950e, Version: 0 
   Shared Key Mode is Enabled
   Auto Vol Group is Not Enabled
```
### **Viewing Cisco SME Cluster Details**

Additional cluster information can be displayed with the **show sme cluster** command. Use this command to show the following:

- **•** Cisco SME cluster details
- **•** Cisco SME cluster interface information
- **•** Hosts and targets in the cluster
- **•** Cisco SME cluster key database
- **•** Cluster node
- **•** Cisco SME cluster Recovery Officer information
- **•** Summary of the Cisco SME cluster information
- **•** Tapes in a cluster
- **•** Tape volume group information
- **•** Cisco SME role configuration

Sample outputs of the **show sme cluster** command follow:

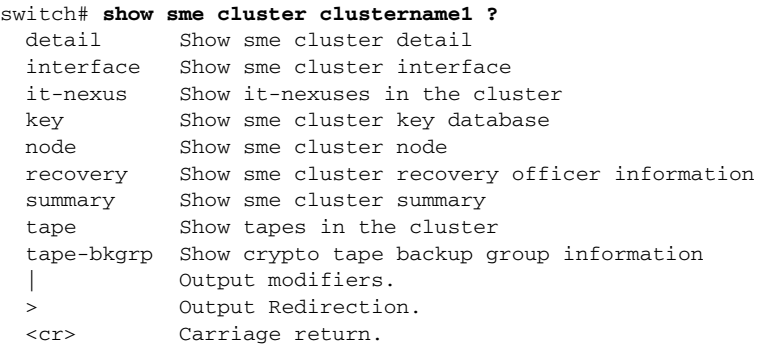

Г

```
switch# show sme cluster clustername1 interface
Interface sme4/1 belongs to local switch 
  Status is up 
switch# show sme cluster clustername1 interface it-nexus
-------------------------------------------------------------------------------
    Host WWN VSAN Status Switch Interface
    Target WWN
-------------------------------------------------------------------------------
10:00:00:00:c9:4e:19:ed,
2f:ff:00:06:2b:10:c2:e2 4093 online switch sme4/1
```
### **Viewing Cluster Key Information**

Use the **show sme cluster key** command to view information about the cluster key database.

A sample output of the **show sme cluster key** command follows:

```
switch# show sme cluster clustername1 key database
Key Type is tape volumegroup shared key 
  GUID is 3b6295e111de8a93-e3f9-e4ae372b1626 
     Cluster is clustername1, Tape backup group is HR1 
     Tape volumegroup is Default 
Key Type is tape volumegroup wrap key 
   GUID is 3e9ef70e0185bb3c-ad12-c4e489069634 
     Cluster is clustername1, Tape backup group is HR1 
     Tape volumegroup is Default 
Key Type is master key 
  GUID is 8c57a8d82d2098ee-3b27-6c2b116a950e 
     Cluster is clustername1, Master Key Version is 0
```
### **Viewing Cluster Node Information**

Use the **show sme cluster node** command to view information about a local or remote switch.

A sample output of the **show sme cluster node** command follows:

```
switch# show sme cluster clustername1 node
Node switch is local switch 
  Node ID is 1 
   Status is online 
   Node is the master switch
   Fabric is f1
```
### **Viewing Recovery Officer Information**

You can view information about a specific Recover Officer or for all Recovery Officers for a specific cluster.

```
switch# show sme cluster clustername1 recovery officer
Recovery Officer 1 is set 
  Master Key Version is 0
   Recovery Share Version is 0
```

```
 Recovery Share Index is 1
  Recovery Scheme is 1 out of 1 
  Recovery Officer Label is 
  Recovery share protected by a password 
Key Type is master key share 
    Cluster is clustername1, Master Key Version is 0 
    Recovery Share Version is 0, Share Index is 1 
switch# show sme cluster clustername1 summary
-------------------------------------------------------------------------------
Cluster ID ID Security Mode Status
-------------------------------------------------------------------------------
clustername1 2e:00:00:05:30:01:ad:f4 basic online
```
### **Viewing Tape Information**

Use the **show sme cluster tape** command to view summary or detailed information about tapes.

switch# **show sme cluster clustername1 tape summary**

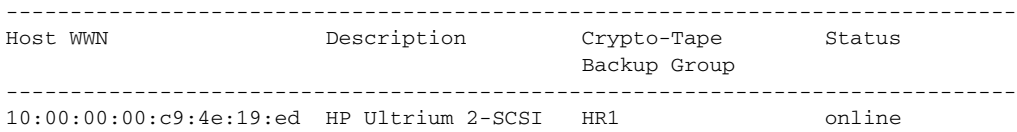

#### **Viewing Tape Cartridge Information**

```
switch# show sme cluster clustername1 tape detail
Tape 1 is online
     Is a Tape Drive
     HP Ultrium 2-SCSI
     Serial Number is 2b10c2e22f
     Is a member of HR1
     Paths
       Host 10:00:00:00:c9:4e:19:ed Target 2f:ff:00:06:2b:10:c2:e2 LUN 0x0000
```
#### **Viewing Tape Volume Group Information**

Use the **show sme cluster tape-bkgrp** command to view information about all tape volume groups or about a specific group.

```
switch# show sme cluster clustername1 tape-bkgrp
-------------------------------------------------------------------------------
Name Tape Devices Volume Groups
-------------------------------------------------------------------------------
HR1 1 1
switch# show sme cluster clustername1 tape-bkgrp HR1
Tape Backupgroup HR1
  Compression is Disabled
  Number of tape devices is 1
  Number of volume groups is 1
  Tape device td1 is online
```

```
 Is a tape drive
 Description is HP Ultrium 2-SCSI
 Serial number is 2b10c2e22f
 Paths
  Host 10:00:00:00:c9:4e:19:ed Target 2f:ff:00:06:2b:10:c2:e2 Lun 0x0000 vsan 4093[f1]
```
### **Viewing Cisco SME Role Configurations**

Use the **setup sme** command to set up the SME-admin and SME-recovery roles and then use the s**how role** command to view the various Cisco SME role configurations.

```
switch# setup sme
Set up two roles necessary for SME, sme-admin and sme-recovery? (yes/no) [no] y
SME setup done
ck-sup1-165# show role
Role: network-admin
Description: Predefined Network Admin group. This role cannot be modified
Access to all the switch commands
Role: network-operator
Description: Predefined Network Operator group. This role cannot be modified
Access to Show commands and selected Exec commands
Role: svc-admin
Description: Predefined SVC Admin group. This role cannot be modified
Access to all SAN Volume Controller commands
Role: svc-operator
Description: Predefined SVC Operator group. This role cannot be modified
Access to selected SAN Volume Controller commands
Role: default-role
  Description: This is a system defined role and applies to all users
  vsan policy: permit (default)
   ---------------------------------------------
  Rule Type Command-type Feature
   ---------------------------------------------
   1. permit show system
   2. permit show snmp<br>3. permit show module
   3. permit show module<br>4. permit show hardware
   4. permit
   5. permit show environment
Role: sme-admin
  vsan policy: permit (default)
    ---------------------------------------------
  Rule Type Command-type Feature
   ---------------------------------------------
    1. permit show sme
   2. permit config sme
   3. permit debug sme
```
Role: sme-recovery

**Cisco MDS 9000 Family Storage Media Encryption Configuration Guide**

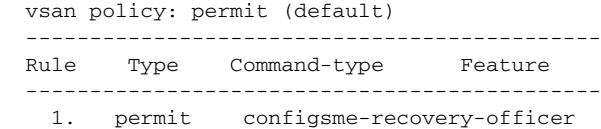

 $\blacksquare$